## Инструкция по эксплуатации

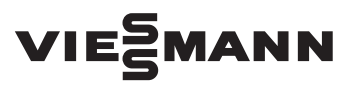

**для пользователя установки**

Квартирная система вентиляции с рекуперацией тепла для макс. объемного расхода воздуха 180 м<sup>3</sup>/ч, 300 м<sup>3</sup>/ч, 400 м<sup>3</sup>/ч

## VITOVENT 300

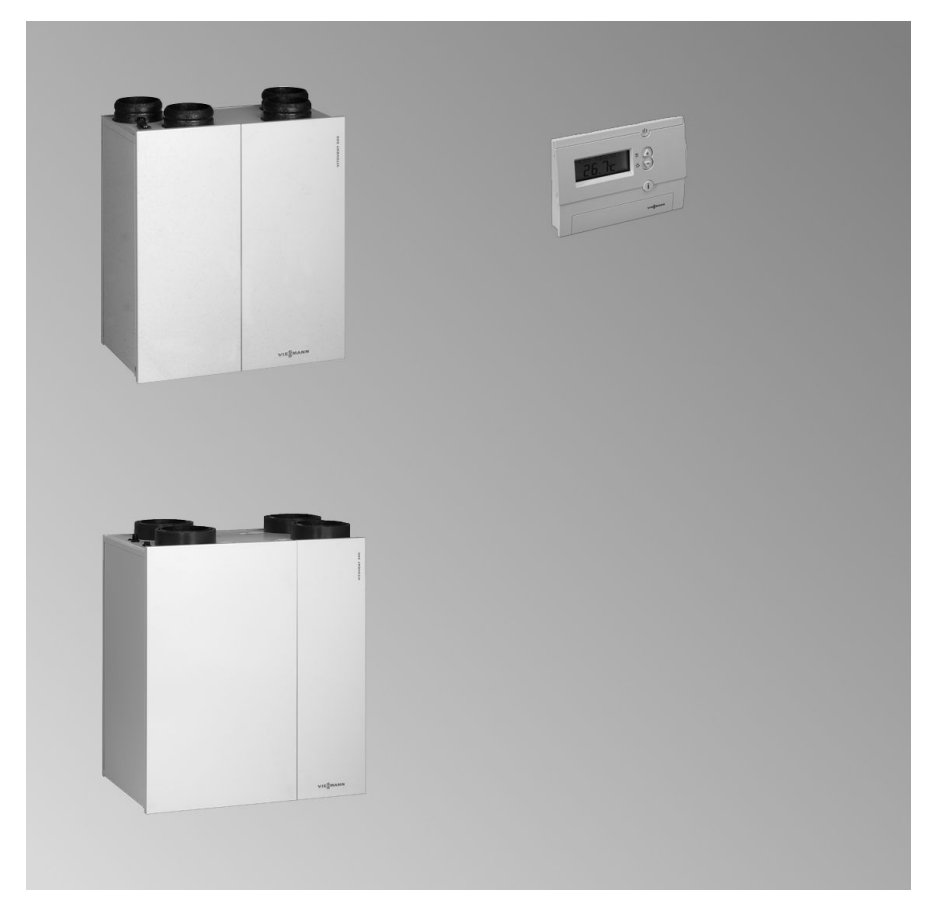

5609 023 GUS 1/2012 **Просим хранить!**

## **Для вашей безопасности**

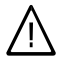

Во избежание опасных ситуаций, физического и материального ущерба просим строго придерживаться данных указаний по технике безопасности.

#### **Указания по технике безопасности**

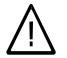

#### **Опасность**

Этот знак предупреждает об опасности причинения физического ущерба.

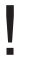

#### **Внимание**

Этот знак предупреждает об опасности материального ущерба и вредных воздействий на окружающую среду.

#### *Указание*

*Сведения, которым предшествует слово "Указание", содержат дополнительную информацию.*

#### **Целевая группа**

Эта инструкция по эксплуатации предназначена для пользователей установки.

Это устройство **не** предназначено для использования лицами (включая детей) с физическими, сенсорными или психическими недостатками, с недостаточным опытом и/или знаниями кроме случаев, когда они находятся под надзором ответственного за их безопасность лица или получают от него указания о том, как пользоваться устройством.

#### **Внимание**

Дети должны находиться под надзором. Исключить игры детей с устройством.

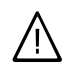

#### **Опасность**

Неправильно проведенные работы на установке могут стать причиной опасных для жизни несчастных случаев. Электротехнические работы разрешается выполнять только специалистам-электрикам, уполномоченным на выполнение этих работ.

#### **Меры, предпринимаемые при пожаре**

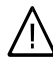

#### **Опасность**

При пожаре возникает опасность ожогов.

- Выключить установку.
- Для тушения пожара использовать проверенный огнетушитель классов пожаробезопасности АВС.

!<br>!

## **Для вашей безопасности** (продолжение)

#### **Требования к помещению для установки**

## !<br>! **Внимание**

Недопустимые условия окружающей среды могут привести к повреждению отопительной установки и поставить под угрозу безопасность ее эксплуатации.

- Обеспечить температуру окружающей среды выше 2 °C и ниже 35 °C.
- Избегать загрязнения воздуха галогенопроизводными углеводорода (они содержатся, например, в красках, растворителях и чистящих средствах) и сильного запыления (например, в результате проведения шлифовальных работ).

#### **Дополнительные элементы, запасные и быстроизнашивающиеся детали**

#### **Внимание**

!

Элементы, не прошедшие испытания вместе с установкой, могут вызвать ее повреждение или ухудшение ее работы.

Установку или замену деталей должна выполнять только специализированная фирма.

## Оглавление

## **Оглавление**

#### **Предварительная информация**

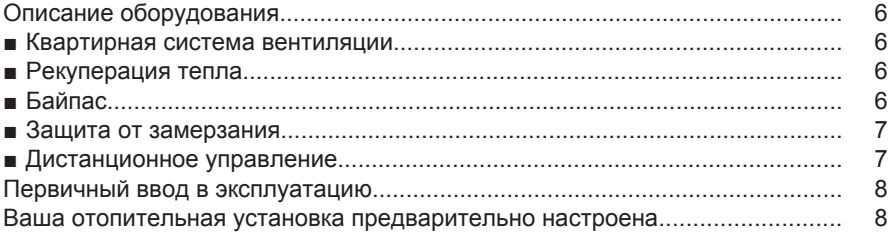

#### **Органы управления и индикации**

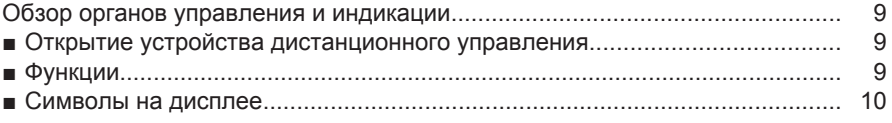

#### **Выбор режима вентиляции**

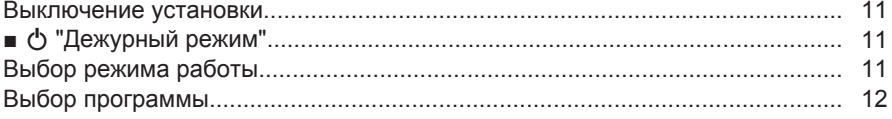

#### **Настройки**

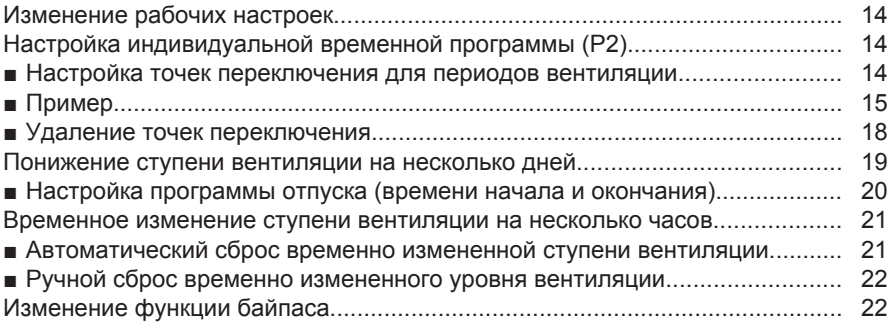

#### **Другие уставки**

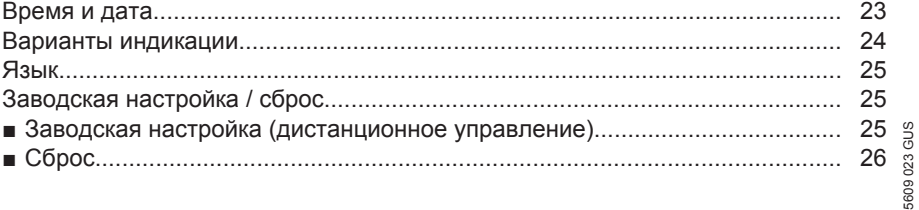

## **Оглавление** (продолжение)

#### **Возможности опроса**

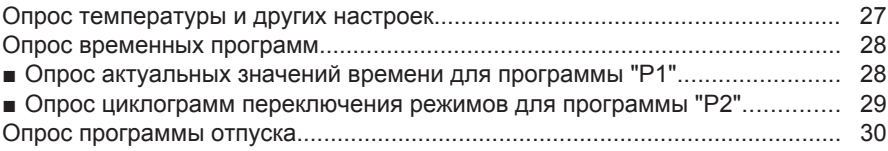

#### **Что делать?**

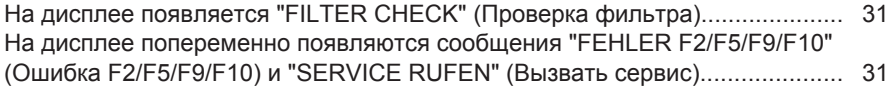

## **Уход**

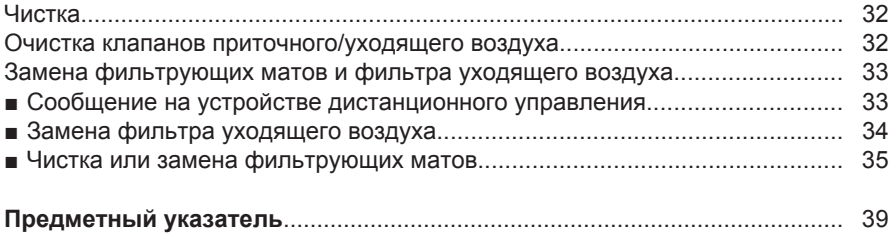

## <span id="page-5-0"></span>**Описание оборудования**

#### **Квартирная система вентиляции**

Квартирная система вентиляции состоит из центрального вентиляционного устройства Vitovent 300, системы воздушных каналов с шумоглушителями наружного/приточного и удаляемого/уходящего воздуха, а также воздухораспределителей для приточного и уходящего воздуха.

Через отверстия для приточного воздуха свежий воздух попадает в жилые и спальные помещения. Использованный воздух выводится из помещений с высокой влажностью и интенсивными запахами (например, из кухни, ванной, туалета) через отверстия уходящего воздуха.

#### **Рекуперация тепла**

Для рекуперации тепла уходящий воздух пропускается через противоточный теплообменник. Благодаря этому свежий наружный воздух предварительно подогревается без непосредственного контакта с использованным уходящим воздухом.

Чтобы обеспечить максимальную эффективность рекуперации тепла, во время отопительного периода двери и окна необходимо держать закрытыми. Это относится также к дверям подсобных и подвальных помещений, не участвующих в вентиляции жилых помещений.

## **Байпас**

В устройства с максимальным объемным расходом воздуха 300 м<sup>3</sup>/ч и 400 м<sup>3</sup>/ч встроен терморегулируемый байпасный клапан с электроприводом.

Этот байпас автоматически переключается в зависимости от наружной температуры между режимами с активированной и отключенной рекуперацией тепла.

В режиме без рекуперации тепла наружный воздух полностью проводится мимо теплообменника, таким образом, в летнее время холодный наружный воздух не нагревается уходящим воздухом.

Однако, эффективность этого байпаса ниже, чем у активного охлаждения.

#### <span id="page-6-0"></span>**Описание оборудования** (продолжение)

## **Защита от замерзания**

При рекуперации тепла уходящий воздух охлаждается в противоточном теплообменнике, что становится причиной образования конденсата.

Схема защиты от замерзания предотвращает замерзание конденсата в выходном отверстии противоточного теплообменника.

В режиме защиты от замерзания объемный расход наружного воздуха регулируется в зависимости от температуры наружного воздуха и давления на теплообменнике. Сначала уменьшается объемный расход наружного воздуха, чтобы обеспечить оттаивание теплообменника.

В зависимости от степени обледенения поток объемного расхода наружного воздуха может быть остановлен полностью. Через короткие промежутки времени контроллер устройства регулярно проверяет возможность повторного включения приточного вентилятора.

## **Дистанционное управление**

С помощью устройства дистанционного управления возможно выполнение всех настроек, необходимых для работы системы.

Предоставляются следующие режимы работы:

- Постоянно пониженная вентиляция:
	- m
- Постоянно нормальная вентиля-
- ция:
- s

Чтобы избежать использования схемы защиты от замерзания квартирная система вентиляции должна быть оснащена змеевиком предварительного нагрева (принадлежность) или геотермальным теплообменником (предоставляется заказчиком). Для так называемого "пассивного" дома, т.е. дома с очень низким энергопотреблением, как правило, рекомендуется использование геотермального теплообменника.

■ Постоянно повышенная вентиляция:

**TY** 

■ Работа по временной программе: "P1": предварительно настроенная, неизменяемая временная программа

"P2": индивидуально настраиваемая временная программа

## <span id="page-7-0"></span>Предварительная информация

#### **Описание оборудования** (продолжение)

#### **Дисплей**

На дисплее по выбору отображаются текущее время или температура помещения, режим работы и сообщения (например, при необходимости замены фильтра).

#### **Первичный ввод в эксплуатацию**

Первичный ввод в эксплуатацию и настройка квартирной системы вентиляции в соответствии с местными и строительными требованиями, а также инструктаж по обслуживанию должны производиться обслуживающей вас специализированной фирмой.

#### **Ваша отопительная установка предварительно настроена**

Устройство дистанционного управления настроено изготовителем на режим "P1". Таким образом, ваша квартирная система вентиляции готова к работе:

- С понедельника по пятницу
- С 06:00 до 22:00: Нормальная вентиляция Индикация: **"P1 NORMAL"**
- С 22:00 до 06:00: Пониженная вентиляция Индикация: **"P1 REDUZIERT"**

Суббота и воскресенье

- С 07:00 до 23:00: Нормальная вентиляция Индикация: **"P1 NORMAL"**
- С 23:00 до 07:00: Пониженная вентиляция Индикация: **"P1 REDUZIERT"**

## <span id="page-8-0"></span>**Обзор органов управления и индикации**

## **Открытие устройства дистанционного управления**

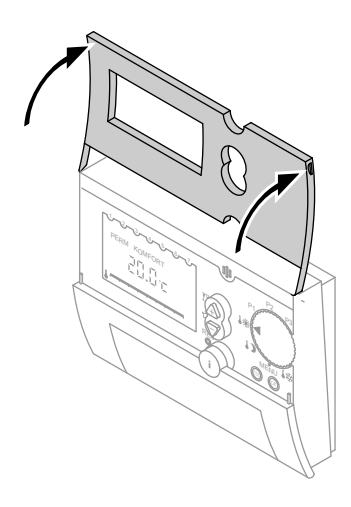

## **Функции**

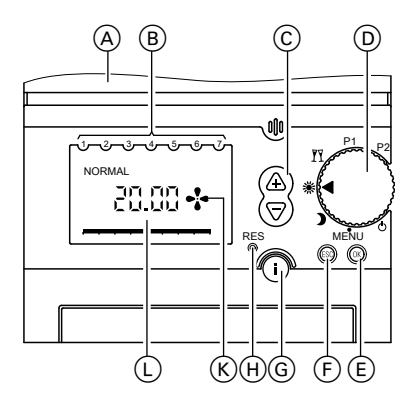

- 
- A Защитная крышка открыта
- B Дни недели (1 ≙ понедельник, и т.д.)
- C Изменения настройки
- D Переключатель для выбора программ (см. стр. 11)
- E Подтверждение
- F Прерывание ввода данных
- G Информация (см. стр. [27\)](#page-26-0)
- H Сброс (только для языка, текущего времени и даты) (см. стр. [26](#page-25-0))
- K Индикация режима вентилятора
- L Возможная индикация на дисплее (см. стр. [24\)](#page-23-0)

## <span id="page-9-0"></span>**Обзор органов управления и индикации** (продолжение)

## **Символы на дисплее**

Символы появляются не постоянно, а в зависимости от режима работы. Мигающие значения на дисплее указывают на то, что в настоящий момент можно производить изменения.

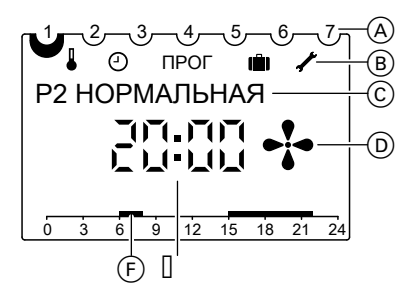

- A Дни недели (1 ≙ понедельник, и т.д.)
- B Строка меню:
	- **Q** Функция байпаса
	- **<sup>1</sup>** Текущее время и дата
	- PROG Индивидуальная временная программа P2
	- **in** Программа отпуска
	- Ä Сервисные настройки
- С Текстовая строка Индикация в зависимости от уровня меню и индикация сообщений
- D Индикация режима вентилятора
- E Индикация в зависимости от варианта индикации Вариант 1: температура поме-

щения

- Вариант 2: текущее время (состояние при поставке)
- F Время вентиляции выбранной временной программы, изображено в виде шкалы времени

## <span id="page-10-0"></span>**Выключение установки**

## 9 **"Дежурный режим"**

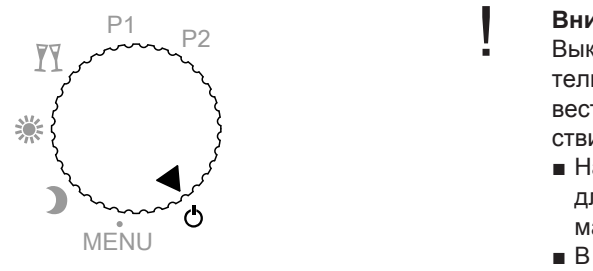

#### **Внимание**

!

Выключение установки на длительное время ( $\binom{1}{2}$ ) может привести к повреждениям вследствие воздействия влаги.

- Настроить режим (<sup>∙</sup>) **только** для замены фильтрующих матов.
- В случае длительного отсутствия настроить режим пониженной вентиляции **D**.

#### **Выбор режима работы**

Если вентиляция требуется постоянно на одной ступени независимо от настроенной временной программы.

#### m**: Постоянно пониженная вентиляция**

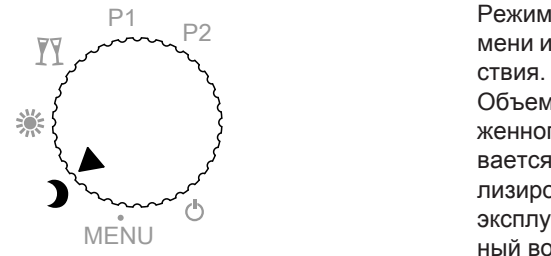

Режим, например, для ночного времени или в случае длительного отсутствия.

MENU ный воздухообмен, т.е. замена воз-Объемный расход воздуха для пониженного режима вентиляции настраивается обслуживающей вас специализированной фирмой при вводе в эксплуатацию. Например, на 0,3-кратдуха в квартире производится через каждые 3¼ часа.

#### <span id="page-11-0"></span>Выбор режима вентиляции

#### **Выбор режима работы** (продолжение)

#### s**: Постоянно нормальная вентиляция**

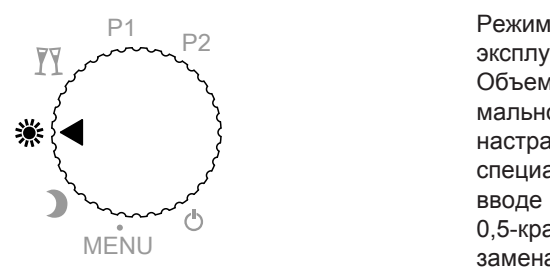

MENU замена воздуха в квартире произво-Режим, например, для обычной эксплуатации в квартире днем. Объемный расход воздуха для нормального режима вентиляции настраивается обслуживающей вас специализированной фирмой при вводе в эксплуатацию. Например, на 0,5-кратный воздухообмен, т.е. дится через каждые 2 часа.

#### g**: Постоянно повышенная вентиляция**

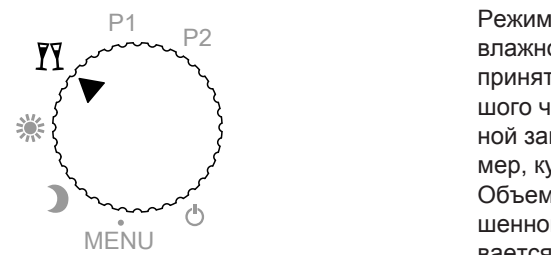

Режим используется при высокой влажности воздуха, например, при принятии душа, в присутствии большого числа людей или при повышенной загрязненности воздуха, например, курящими.

МЕNU<br>вается обслуживающей вас специа-Объемный расход воздуха для повышенного режима вентиляции настраилизированной фирмой при вводе в эксплуатацию. Например, на 0,7-кратный воздухообмен, т.е. замена воздуха в квартире производится через каждые 1,5 часа.

#### **Выбор программы**

В случае необходимости использования предварительно заданной или индивидуально настроенной временной программы вентиляции.

#### <span id="page-12-0"></span>**Выбор программы** (продолжение)

#### **P1: Предварительно заданная, неизменяемая временная программа**

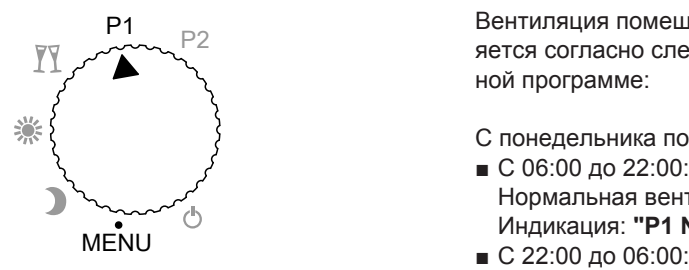

Вентиляция помещений осуществляется согласно следующей временной программе:

- С понедельника по пятницу
- С 06:00 до 22:00: Нормальная вентиляция Индикация: **"P1 NORMAL"**
- Пониженная вентиляция Индикация: **"P1 REDUZIERT"**

Суббота и воскресенье

- С 07:00 до 23:00: Нормальная вентиляция Индикация: **"P1 NORMAL"**
- С 23:00 до 07:00: Пониженная вентиляция Индикация: **"P1 REDUZIERT"**

#### **P2: Индивидуально настраиваемая временная программа**

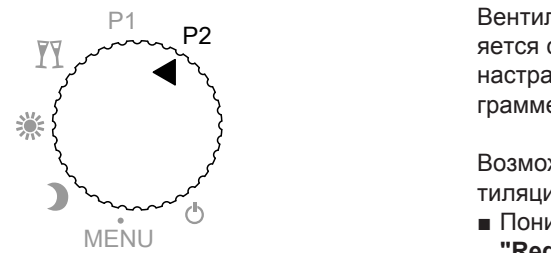

Вентиляция помещений осуществляется согласно индивидуально настраиваемой временной программе, см. стр. [14.](#page-13-0)

Возможен выбор трех ступеней вентиляции:

- MENU **"Reduziert"** (соответствует m) ■ Пониженная вентиляция:
	- Нормальная вентиляция: **"Normal"** (соответствует ※)
	- Повышенная вентиляция: **"Party"** (Вечеринка) (соответствует g)

Объемный расход воздуха для трех ступеней вентиляции настраивается обслуживающей вас фирмой-специалистом по отопительной технике.

## <span id="page-13-0"></span>Настройки

## **Изменение рабочих настроек**

**Меню "Настройки" (MENU)**

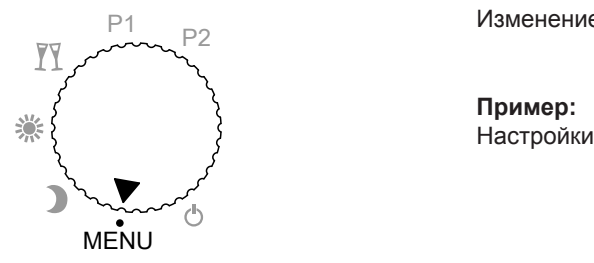

Изменение рабочих настроек.

**Пример:** Настройки времени для P2.

## **Настройка индивидуальной временной программы (P2)**

#### **Настройка точек переключения для периодов вентиляции**

Точки переключения должны быть введены на всю неделю. Для каждой точки переключения должны быть введены время и ступень вентиляции. Могут быть настроены макс. 32 точки переключения.

Существуют различные возможности ввода:

- "**MO–FR**" (ПН–ПТ) с понедельника по пятницу одинаково
- "SA/SO" (СБ/ВС) для субботы и воскресенья одинаково
- "**TÄGLICH**" (Ежедневно) для всех дней недели одинаково
- "**EINZELTAG**" (Отдельный день) для отдельных дней по-разному

Если после настройки вы захотите изменить точки переключения для отдельных дней, сначала необходимо удалить точки переключения, уже настроенные для этого дня. Затем необходимо ввести новые точки переключения для отдельного дня недели ("**EINZELTAG**" (Отдельный день)).

#### *Указание*

*Если для индивидуальной временной программы P2 не введены значения времени и программа режима работы, то вентиляционное устройство работает в режиме "Reduziert" (пониженный).*

 **Настройка индивидуальной временной программы…** (продолжение)

<span id="page-14-0"></span>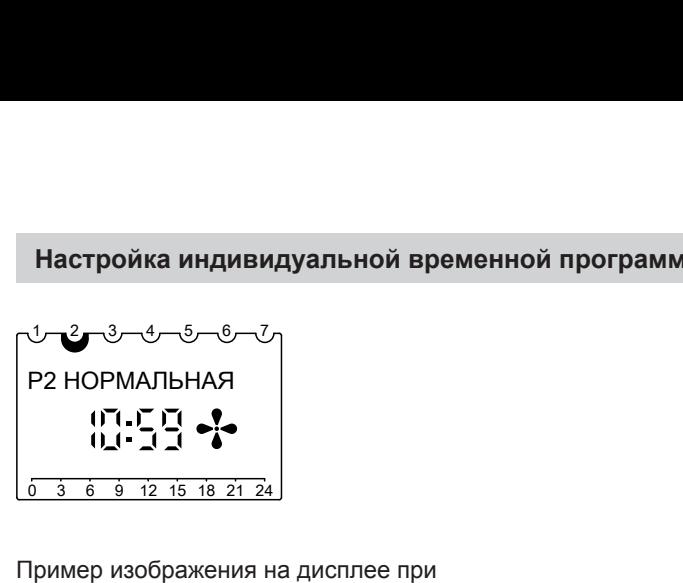

Пример изображения на дисплее при работе с программой P2

## **Пример**

Вы хотите настроить вентиляцию помещений с понедельника по пятницу и в воскресенье с 8:00 до 22:00 , а также в субботу с 9:00 до 23:00 на "нормальной" ступени вентиляции. В остальное время вентиляция помещений должна происходить на "пониженной" ступени.

Необходимы следующие шаги настройки:

- 1. С понедельника по воскресенье ("**TÄGLICH**" (Ежедневно)): настроить точки переключения 08:00 и 22:00
- 2. Для отдельного дня субботы: удалить точки переключения 8:00 и 22:00
- 3. Для отдельного дня субботы: настроить точки переключения 09:00 и 23:00

#### **Для пункта 1.) Настройки для "TÄGLICH" (Ежедневно)**

Установить переключатель выбора программ в положение "MENU" (Меню) и нажать следующие клавиши: (Ежедневно)<br>переключатель выбора<br>положение "MENU"<br>жать следующие кла-<br>для выбора "PROGRAMM<br>P2" (Программа P2),<br>мигает символ "PROG".<br>"PROG".

1.  $\overline{A}$  для выбора "**PROGRAMM P2**" (Программа P2),

$$
1.3 - 3.4 - 5 - 6 - 7
$$

- **2.**  $\circledcirc$  нажать для подтверждения, мигает "**NEU**" (Новый).
- **3.**  $\circledcirc$  **на короткое время появл**яется индикация свободных ячеек памяти (макс. 32), затем мигает "**MO– FR**" (ПН-ПТ).

ЬÞ

## Настройки

#### **Настройка индивидуальной временной программы…** (продолжение)

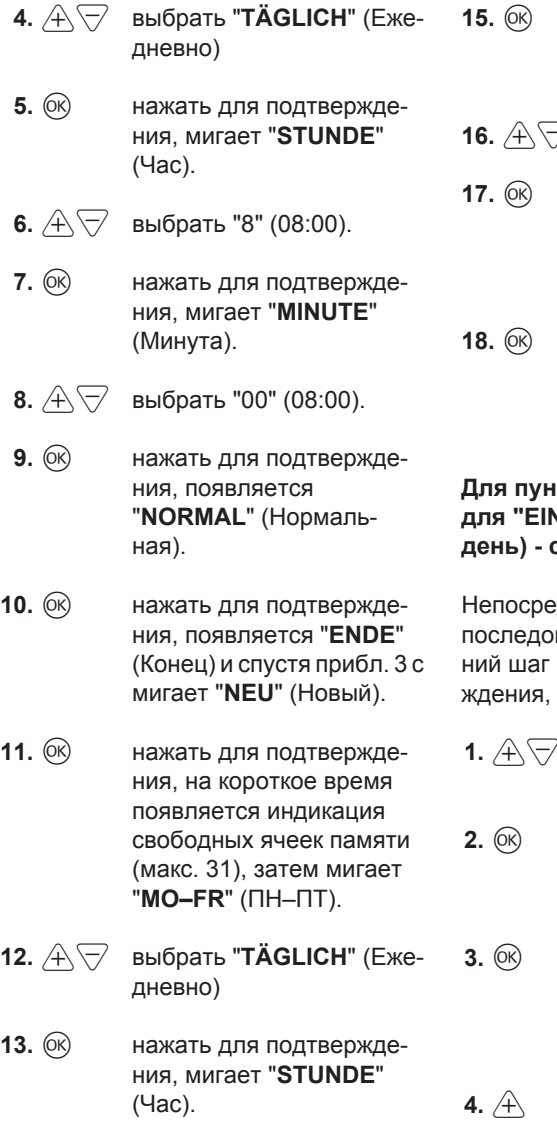

- **15.**  $\circledR$  нажать для подтверждения, мигает "**MINUTE**" (Минута).
- $\overline{7}$  выбрать "00" (22:00).
- **17.** d нажать для подтверждения, появляется "**REDUZIERT**" (Пониженная).
- **18.** d нажать для подтверждения, появляется "**ENDE**" (Конец) и спустя прибл. 3 с мигает "**NEU**" (Новый).

#### **Для пункта 2.) Удаление настроек NZELTAG" (Отдельный день) - суббота**

дственное продолжение вательности клавиш (послед-18:  $(0k)$  нажать для подтверждения, ... мигает "**NEU**" (Новый)):

- **1.** xw выбрать "**LOESCHEN**" (Удалить).
- **2.** d нажать для подтверждения, мигает "**EINZELN**" (Отдельный).
- **3.** d нажать для подтверждения, появляется первая точка переключения для понедельника.
- **4.** x нажать для выбора точки переключения "Суббота 8:00".

**14.**  $A \nabla$  выбрать "22" (22:00).

#### **Настройка индивидуальной временной программы…** (продолжение)

- **5.**  $\circledcirc$  нажать для подтверждения, мигает "**LOESCHEN**" (Удалить).
- **6.**  $\circledR$  нажать для подтверждения, выбранная точка переключения удалена. Появляется следующая точка переключения "Суббота 22:00".
- **7.**  $\circledcirc$  нажать для подтверждения, мигает "**LOESCHEN**" (Удалить).
- **8.**  $\circledcirc$  нажать для подтверждения, выбранная точка переключения удалена. Появляется следующая точка переключения "Воскресенье 8:00".
- **9.**  $\overline{A}$  нажимать пока не появится "**ENDE**" (Конец). Примерно через 3 с появится "**PROGRAMM P2**" (Программа P2), мигает символ "PROG".

#### **Для пункта 3.) Настройки для "EINZELTAG" (Отдельный день) суббота**

Непосредственное продолжение последовательности клавиш (последний шаг 9:  $\hat{A}$  нажимать до появления "**ENDE**" (Конец), ... мигает "PROG"):

**1.**  $\circledR$  нажать для подтверждения, мигает "**NEU**" (Новый).

- **2.**  $\circledR$  нажать для подтверждения. Подождать, пока не начнет мигать "**MO–FR**" (ПН–ПТ).
- **3.**  $A \nabla$  выбрать "**EINZELTAG**" (Отдельный день).
- **4.**  $\circ$  нажать для подтверждения, появляется "**MONTAG**" (Понедельник).
- $5.$   $\overleftrightarrow{A}$  выбрать "**SAMSTAG**" (Суббота).

**6.**  $\circledR$  нажать для подтверждения, мигает "**STUNDE**" (Час).

- **7.**  $\widehat{A}$  Выбрать "9" (09:00).
- **8.**  $\circ$  **нажать для подтвержде**ния, мигает "**MINUTE**" (Минута).
- **9.**  $\mathcal{A}\overline{\smile}$  выбрать "00" (09:00).
- **10.**  $\circledR$  нажать для подтверждения, появляется "**NORMAL**" (Нормальная).
- **11.**  $\circledR$  нажать для подтверждения, появляется "**ENDE**" (Конец) и спустя прибл. 3 с мигает "**NEU**" (Новый).

## <span id="page-17-0"></span>Настройки

#### **Настройка индивидуальной временной программы…** (продолжение)

- **12.**  $\circledR$  нажать для подтверждения. Подождать, пока не начнет мигать "**EINZELTAG**" (Отдельный день) (сначала кратковременная индикация свободных ячеек памяти).
- **13.**  $\circledcirc$  нажать для подтверждения, появляется "**MONTAG**" (Понедельник).
- 14.  $\widehat{A}$  Выбрать "SAMSTAG" (Суббота).
- **15.**  $\circledcirc$  нажать для подтверждения, мигает "**STUNDE**" (Час).
- **16.**  $A \quad \overline{\smile}$  выбрать "23" (23:00).
- **17.**  $\circledR$  нажать для подтверждения, мигает "**MINUTE**" (Минута).

## **18.**  $\widehat{A}$   $\widehat{\nabla}$  выбрать "00" (23:00).

- **19.**  $\circledR$  нажать для подтверждения, появляется "**REDUZIERT**" (Пониженная).
- **20.**  $\circledR$  нажать для подтверждения, появляется "**ENDE**" (Конец) и спустя прибл. 3 с мигает "**NEU**" (Новый).
- **21.**  $\hat{A}$  ▽ выбрать "**ENDE**" (Конец)
- **22.**  $\circledcirc$  нажать для подтверждения.
- **23.** Установить переключатель на "P2"; на шкале времени отображаются настроенные точки переключения.

#### **Удаление точек переключения**

Возможно удаление всех точек переключения одновременно или отдельных точек переключения.

#### **Удаление отдельных точек переключения**

Установить переключатель выбора программ в положение "MENU" (Меню) и нажать следующие клавиши:

1.  $\overline{A}$  выбрать "**PROGRAMM P2**" (Программа P2), мигает символ "PROG".

#### <span id="page-18-0"></span> **Настройка индивидуальной временной программы…** (продолжение)

- **2.**  $\circledcirc$  нажать для подтверждения.
- **3.**  $\mathcal{A}\nabla$  выбрать "LOESCHEN" (Удалить).
- **4.**  $\circledcirc$  нажать для подтверждения, мигает "**EINZELN**" (Отдельный).
- **5.**  $\circledR$  нажать для подтверждения, появляется первая точка переключения для понедельника.
- **6.**  $\overline{A}$  для выбора точки переключения в нужный день недели.
- **7.**  $\circledR$  нажать для подтверждения, мигает "**LOESCHEN**" (Удалить).
- **8.**  $\circledcirc$  нажать для подтверждения, выбранная точка переключения удалена. Появляется следующая точка переключения.
- **9.**  $\circledR$  чтобы удалить другие точки переключения **или**
- **10.**  $\overline{A}$  до появления "**ENDE**" (Конец).

**11.** Установить переключатель на нужную программу.

#### **Удаление всех точек переключения**

Установить переключатель выбора программ в положение "MENU" (Меню) и нажать следующие клавиши:

- 1.  $\overline{A}$  выбрать "**PROGRAMM P2"** (Программа P2), мигает символ "PROG".
- **2.**  $\circledR$  нажать для подтверждения.
- **3.**  $\mathcal{A}\nabla$  выбрать "LOESCHEN" (Удалить).
- **4.**  $\circledcirc$  нажать для подтверждения, мигает "**EINZELN**" (Отдельный).
- **5.**  $\hat{A}$   $\bigtriangledown$  выбрать "ALLES" (Все).
- **6.**  $\circledR$  для подтверждения, мигает "**BESTAETIGEN**" (Подтвердить).
- **7.**  $\circledR$  для подтверждения, все точки переключения удалены.
- **8.** Установить переключатель на нужную программу.

#### **Понижение ступени вентиляции на несколько дней**

Существует возможность настройки вентиляционной системы на минимальное потребление энергии. Для этого следует выбрать программу отпуска " $\mathbf{f}$ ".

## <span id="page-19-0"></span>Настройки

#### **Понижение ступени вентиляции на несколько дней** (продолжение)

Вентиляция в течение выбранного периода постоянно осуществляется в режиме "REDUZIERT" (Пониженная).

## **Настройка программы отпуска (времени начала и окончания)**

Установить переключатель выбора программ в положение "MENU" (Меню) и нажать следующие клавиши:

- 
- 1.  $A \nabla$  выбрать "**FERIENPROG**"

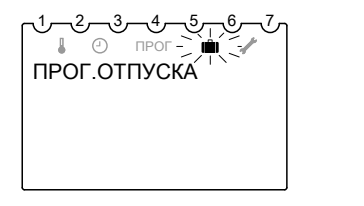

- **2.**  $\circledR$  нажать для подтверждения, на короткое время появляется "**START-DATUM**" (Дата начала) или "**END-DATUM**" (Дата конца).
- **3.**  $\overline{A}$   $\overline{\bigtriangledown}$  нажать для ввода момента начала и конца "**JAHR**" (Год), "**MONAT**" (Месяц), "**TAG**" (День), "**STUNDE**" (Час).
- **4.**  $\circledR$  каждый раз для подтверждения.
- **5.**  $\circledcirc$  нажать для подтверждения, появляется "**ENDE**" (Конец).
- **ка программы отпуска (времени начала и око**<br>
 переключатель выбора<br>
 положение "MENU" ния,<br>
появляется **"ENDE**<br>
выбрать **"FERIENPROG" 6.** Установить переключател<br>
(Программа отпуска). и и программу. Как только<br>  $\frac{1}{$ **6.** Установить переключатель на нужную программу. Как только будет достигнут момент начала, появится, например, следующая индикация:  $\overline{M}$  нажать для подтвержде-<br>ния,<br>появляется "**ENDE"**<br>(Конец).<br><sup>/</sup>становить переключатель на нуж-<br>ую программу. Как только будет<br>постигнут момент начала,<br>пядикация:<br>ндикация:<br> $\sqrt{2}$ ,  $\sqrt[3]{-4}$ ,  $\sqrt[5]{-6}$ ,  $\sqrt[7]{-7}$

ПРОГ

#### **Завершение программы отпуска**

- Программа отпуска завершается автоматически после достижения времени окончания.
- Чтобы преждевременно удалить программу отпуска, установить переключатель выбора программ в положение "MENU" и нажать следующие клавиши:
- 1.  $A \nabla$  выбрать "**FERIENPROG**" (Программа отпуска), мигает символ "**in**"

## <span id="page-20-0"></span>**Понижение ступени вентиляции на несколько дней** (продолжение)

- **2.**  $\circledcirc$  нажать для подтверждения, появляется "**ABFRAGEN**" (Опрос).
- **3.**  $A\sqrt{7}$  выбрать "LOESCHEN" (Удалить).
- **4.**  $\circ$  нажать для подтверждения. Программа отпуска удалена.
- **5.** Установить переключатель на нужную программу.

## **Временное изменение ступени вентиляции на несколько часов**

В программах "P1" и "P2" в зависимости от имеющейся настройки вентиляции возможен выбор более высокой или более низкой ступени вентиляции без постоянного изменения настроек.

Эта настройка сбрасывается автоматически или может изменена вручную (см. ниже).

Возможна настройка трех ступеней вентиляции:

- "REDUZIERT (Пониженная)"
- "NORMAL (Нормальная)"
- "PARTY" (Вечеринка, повышенная вентиляция)

Нажать следующие клавиши:

- $\overline{A}$  если необходима более высокая ступень вентиляции.
- $\bigtriangledown$  если необходима более низкая ступень вентиляции.

## **Автоматический сброс временно измененной ступени вентиляции**

Как только будет достигнута следующая точка переключения активной программы ("P1" или "P2"), снова становится действительной настройка вентиляции программы.

См. точки переключения на стр. [13.](#page-12-0)

## <span id="page-21-0"></span>Настройки

 **Временное изменение ступени вентиляции на…** (продолжение)

#### **Ручной сброс временно измененного уровня вентиляции**

1.  $\overline{A}$   $\overline{\bigtriangledown}$  для выбора уровня вентиляции, настроенного до этого.

#### *Указание*

*Переключение уровня вентиляции производится с небольшой задержкой (макс. 10 секунд).*

## **Изменение функции байпаса**

В установках с макс. объемным расходом воздуха 300 м<sup>3</sup>/ч и 400 м<sup>3</sup>/ч встроенный байпасный клапан может быть отрыт или закрыт вручную. В нормальном режиме всегда должен быть настроен режим **"BYPASS AUTO"** (Байпас автоматически).

Дальнейшую информацию о функции байпаса см. на стр. 6.

Установить переключатель выбора программ в положение "MENU" (Меню) и нажать следующие клавиши:

**1.**  $\widehat{A}$  Выбрать "**BYPASS**" (Байпас).

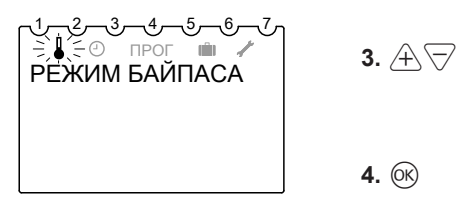

- $\begin{array}{lll} \mathbf{0} & \mathbf{0} & \$  $\begin{array}{lll} \mathbf{0} & \mathbf{0} & \$  $\begin{array}{lll} \mathbf{0} & \mathbf{0} & \$ **2.**  $\circledR$  нажать для подтверждения, на непродолжительное время появляется "**BYPASS ZU**" (Байпас закр.), "**BYPASS AUF**" (Байпас откр.) или **"BYPASS AUTO"** (Байпас автоматически).
	- **3.** xw выбрать необходимое положение байпасного клапана.
	- **4.**  $\circ$  нажать для подтверждения.

## <span id="page-22-0"></span>**Время и дата**

Установить переключатель выбора программ в положение "MENU" (Меню) и нажать следующие клавиши:

1.  $\mathcal{A}\nabla$  выбрать "UHR/DATUM" (Время/дата), мигает сим-

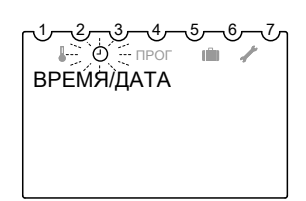

- **2.**  $\circledR$  нажать для подтверждения; мигает текущее время.
- **3.**  $A \nabla$  для ввода значений "**STUNDE**" (Час), "**MINUTE**" (Минута), "**JAHR**" (Год), "**MONAT**" (Месяц) и "**TAG**" (День).
- **4.**  $\circ$  каждый раз для подтверждения.
- **5.**  $\mathcal{A}\nabla$  выбрать "**ENDE**" (Конец). **или** без или с переходом на летнее/зимнее время "**OHNE SO/WI**" (без ле/зи) или "**MIT SO/WI**" (с ле/зи)
- переключатель выбора  $\bullet$  6.  $\circledR$  нажать для подтве<br>положение "MENU" ния.<br>ECN выбрано "MI" (с ле/зи), появ<br>выбрать "UHR/DATUM" "EUROPA" (Европа)<br>(Время/дата), мигает сим-<br>вол " $\circledR$ ". "FREIE REGEL" (С<br> $\circledR$  "FREIE **6.**  $\overline{OR}$  нажать для подтверждения. Если выбрано "**MIT SO/ WI**" (с ле/зи), появится "**EUROPA**" (Европа).
	- **7.**  $\mathcal{A} \nabla$  выбрать страну **или** "**FREIE REGEL**" (Свободное правило).
	- **8.**  $\circledcirc$  нажать для подтверждения. Если выбрано "**FREIE REGEL**" (Свободное правило), появится "**MONAT SO**" (Месяц ле).
	- **9.**  $\overline{A}$  ввести дату и время перехода на летнее/зимнее время "**MONAT SO**" (Месяц ле), "**WOCHE SO**" (Неделя ле), "**STUNDE**" (Час), "**MONAT WI**" (Месяц зи), "**WOCHE WI**" (Неделя зи).

#### *Указание*

*"WOCHE SO" (Неделя ле) и "WOCHE WI" (Неделя зи) обозначают конец недели в течение выбранного месяца. Время для перехода на зимнее время принимается из летнего времени ("STUNDE" (Час)).*

**10.**  $\circledR$  каждый раз для подтверждения.

b b

## <span id="page-23-0"></span>Другие уставки

#### **Время и дата** (продолжение)

**11.** Установить переключатель на нужную программу.

#### **Варианты индикации**

Для индикации на дисплее при отдельных положениях переключателя может быть настроено два разных режима отображения. Пример: переключатель в положении "P1" **Барианты индикации**<br>
ля индикации на дисплее при<br>
тдельных положениях переключа-<br>
вля может быть настроено два раз-<br>
ых режима отображения. Пример:<br>
ереключатель в положении "P1"<br> **ариант индикации 1 Вариант индикации** 

Индикация температуры помещения Индикация текущего времени

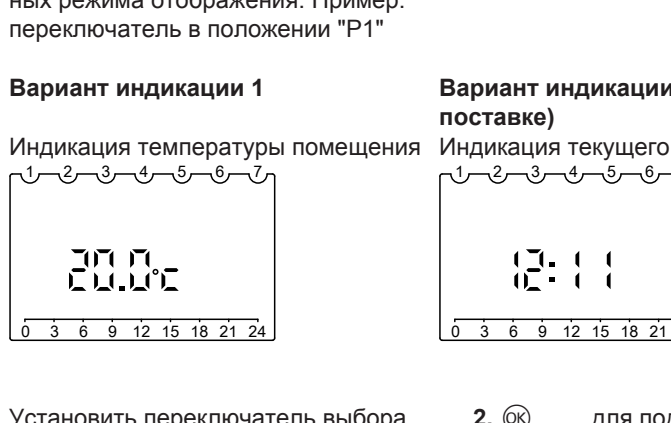

Установить переключатель выбора программ в положение "MENU" (Меню) и нажать следующие клавиши:

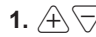

1.  $\mathcal{A}\nabla$  выбрать "SERVICE" (Обслуживание), мигает

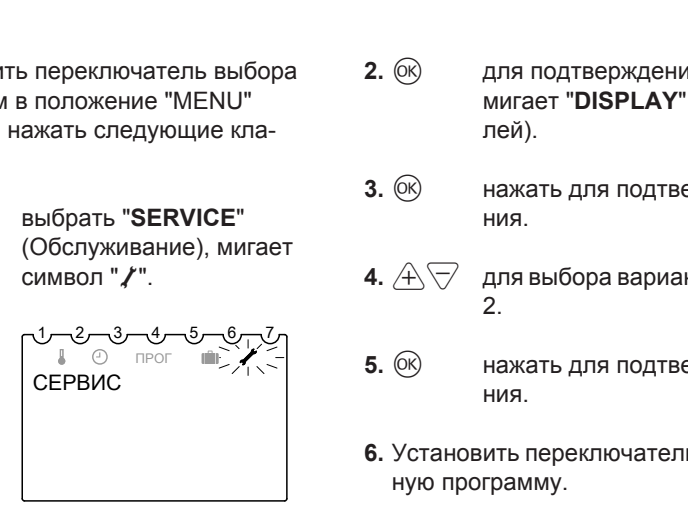

# **Вариант индикации 1 Вариант индикации 2 (состояние при поставке)** ариант индикации 2 (состояние при<br>оставке)<br>ндикация текущего времени<br>1-2-3-4-5-6-7<br>1-4-1-1-1

Вариант индикации 2 (состояние при  
\nпоставке)

\nИндикация техущего времени

\n\n
$$
\begin{bmatrix}\n \overbrace{1} & \overbrace{1} & \overbrace{0} & \overbrace{0} & \overbrace{
$$

- **2.**  $\circledR$  для подтверждения, мигает "**DISPLAY**" (Дисплей).
- **3.**  $\rho$ <sup>K</sup> нажать для подтверждения.
- **4.**  $\overline{A}$   $\overline{\bigtriangledown}$  для выбора варианта 1 или  $\mathcal{L}$
- **5.** d нажать для подтверждения.
- **6.** Установить переключатель на нужную программу.

## <span id="page-24-0"></span>**Язык**

Установить переключатель выбора программ в положение "MENU" (Меню) и нажать следующие клавиши:

1.  $\overleftrightarrow{A}$  выбрать "**SERVICE**" (Обслуживание), мигает

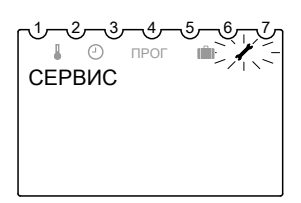

- **2.**  $\circledcirc$  нажать для подтверждения, мигает "**DISPLAY**" (Дисплей).
- 
- **3.**  $\mathcal{A}\nabla$  выбрать "SPRACHE" (Язык).
- о переключатель выбора  $\bullet$  4.  $\circledR$  нажать для подтве настродитель выбора  $\bullet$  4.  $\circledR$  нажать для подтве настродите кла-<br>
выбрать "SERVICE"  $\bullet$  5.  $\circledR$  выбрать нужный я символ "/". Возможные языки:<br>
символ "/". Во **4.**  $\circ$  нажать для подтверждения, мигает настроенный язык (в состоянии при поставке - немецкий).
	- $\overline{\mathbf{5}}$ .  $\overline{\mathcal{A}}$  выбрать нужный язык.

Возможные языки:

- немецкий
- английский
- французский
- польский
- шведский
- **6.**  $\circledR$  нажать для подтверждения.
- **7.** Установить переключатель на нужную программу.

## **Заводская настройка / сброс**

## **Заводская настройка (дистанционное управление)**

Выполнить сброс на заводскую настройку (в состояние при поставке). Нажать следующие клавиши: **1. "esc"** +  $\circledcirc$  Нажимать одновре-**2.**  $\mathcal{A} \nabla$  выбрать значение "1" (сброс на заводскую настройку) или "**0**" (без сброса). **3.**  $\circledR$  **нажать для подтвер-**

менно (мин. 2 с).

ждения.

## <span id="page-25-0"></span>Другие уставки

## **Заводская настройка / сброс** (продолжение)

Выполняется сброс следующих точек данных:

- Программа отпуска удаляется.
- Основная индикация на дисплее: текущее время
- Язык: немецкий

## **Сброс**

Нажать клавишу "RES" (в качестве вспомогательного средства использовать шариковую ручку).

Следующие данные удаляются и должны быть введены заново:

- дата
- **текущее время**
- программа отпуска

Переход на летнее/зимнее время и индивидуальная временная программа "P2" сохраняются.

#### *Указание*

*Подождать приблизительно 30 с, пока не будут переданы все данные.*

#### *Указание*

*Время и дату необходимо настроить заново.*

## <span id="page-26-0"></span>**Опрос температуры и других настроек**

Повторным нажатием клавиши (i) можно опросить следующие значения в указанной последовательности:

#### *Указание*

*Переключатель не должен находиться в положении "MENU".*

**При настроенном варианте индикации 1 (основная индикация - температура помещения):**

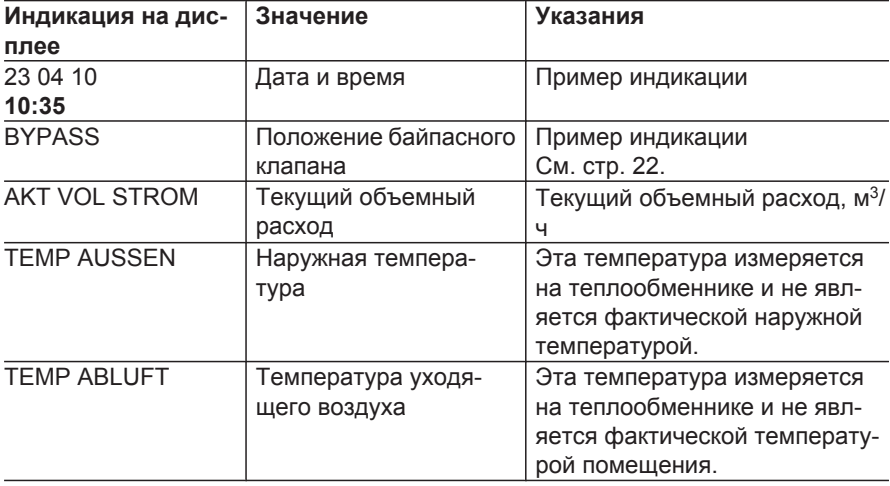

**При настроенном варианте индикации 2 (основная индикация - текущее время):**

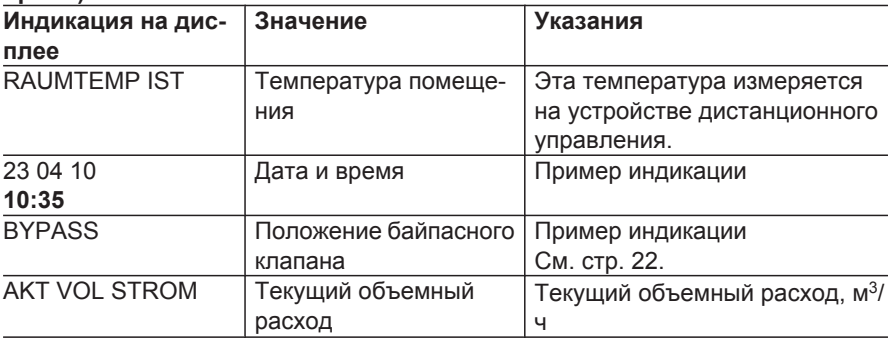

 $\blacktriangleright\blacktriangleright$ 

<span id="page-27-0"></span>**Опрос температуры и других настроек** (продолжение)

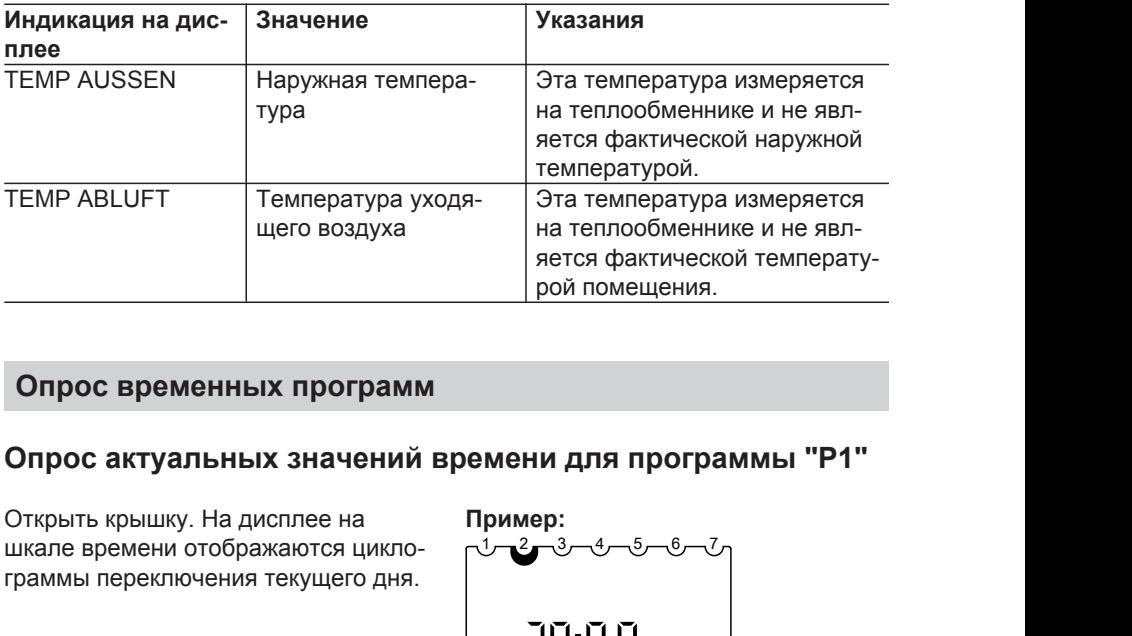

#### **Опрос временных программ**

## **Опрос актуальных значений времени для программы "P1"**

Открыть крышку. На дисплее на шкале времени отображаются циклограммы переключения текущего дня.

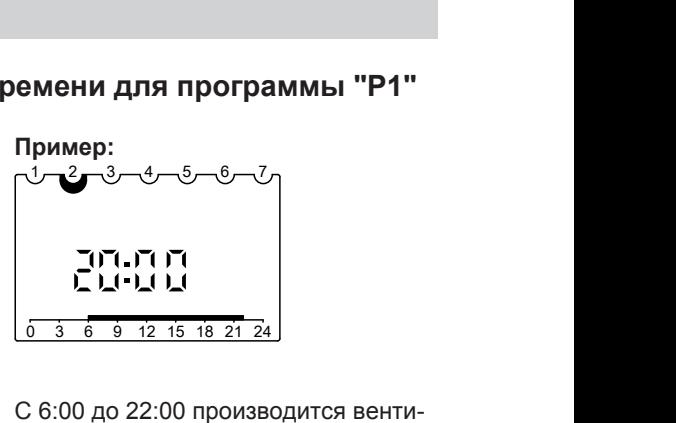

С 6:00 до 22:00 производится вентиляция на ступени "NORMAL" (Нормальная).

С 22:00 до 6:00 производится вентиляция на ступени "REDUZIERT" (Пониженная).

## <span id="page-28-0"></span>**Опрос временных программ** (продолжение)

#### **Опрос циклограмм переключения режимов для программы "P2"**

Установить переключатель выбора программ в положение "MENU" (Меню) и нажать следующие клавиши:

- 1.  $\overline{A}$  выбрать "**PROGRAMM P2"** (Программа P2), мигает символ "PROG".
- **2.**  $\circledR$  для подтверждения; мигает "**NEU**" (Новый).
- **3.**  $\mathcal{A}\nabla$  выбрать "ABFRAGEN" (Опросы)
- **4.**  $\circledcirc$  нажать для подтверждения; на дисплее появляется первая точка переключения в понедельник вместе со шкалой времени выбрать "**ABFRAGEN"**<br>(Опросы)<br>нажать для подтвержде-<br>ния; на дисплее появл-<br>яется первая точка пере-<br>ключения в понедельник<br>вместе со шкалой времени<br>для понедельника.<br> $\begin{pmatrix} 1 & 2 & 3 & 4 & 5 & 6 & 7 \\ 0 & -3 & 4 & 5 & 6 & 7 \\ 0 & 0 & -3$

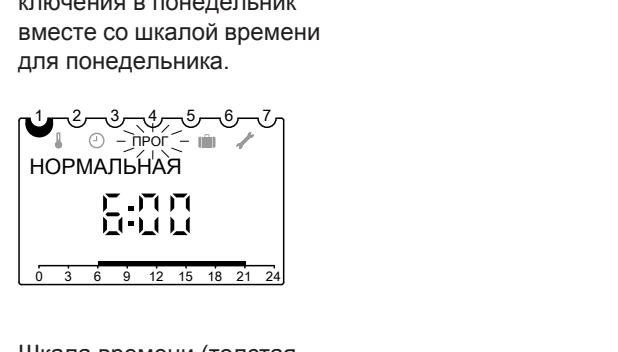

Шкала времени (толстая полоса) показывает, когда включится ступень вентиляции "NORMAL" (Нормальная).

- **5.**  $\circledcirc$  для всех других точек переключения недели. За сутки возможны несколько точек переключения.
- **6.** Установить переключатель на нужную программу.

<span id="page-29-0"></span>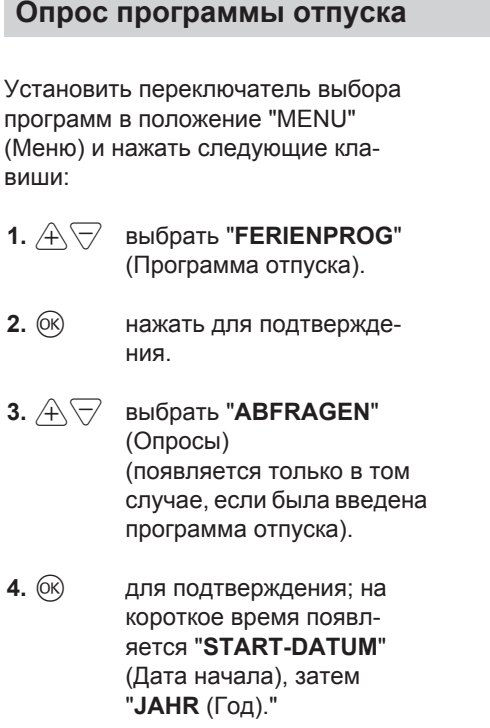

- **5.** нажать для подтверждения всех других сведений о программе отпуска (дата начала и конца).
- **6.** Установить переключатель на нужную программу.

## <span id="page-30-0"></span>**На дисплее появляется "FILTER CHECK" (Проверка фильтра)**

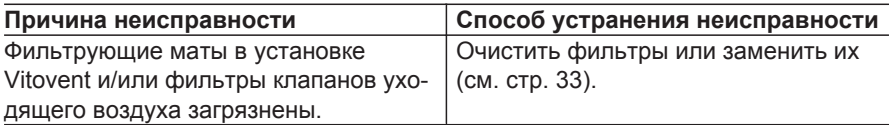

## **На дисплее попеременно появляются сообщения "FEHLER F2/F5/F9/F10" (Ошибка F2/F5/F9/F10) и "SERVICE RUFEN" (Вызвать сервис)**

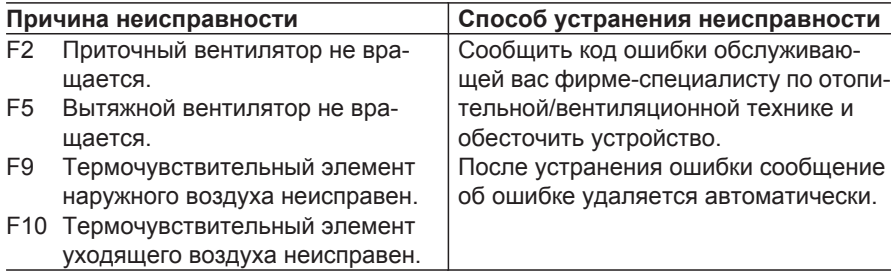

## <span id="page-31-0"></span>**Чистка**

Корпуса устройств можно чистить обычным бытовым чистящим средством (но не абразивным). Фильтры наружного и уходящего воздуха подлежат регулярной замене (см. стр. [33](#page-32-0)). Замена должна выполняться не реже двух раз в год или по необходимости.

Категорически запрещается эксплуатация устройства без фильтров. Мы рекомендуем регулярно (один раз в год) выполнять обслуживание и чистку вентиляционной установки и воздушных каналов.

Для этого мы рекомендуем заключить договор на обслуживание со специализированной фирмой. Невыполнение запланированных работ по техосблуживанию может стать причиной неисправности установки. Регулярная чистка и техническое обслуживание установки являются залогом экологически чистой и энергосберегающей работы оборудования.

#### **Очистка клапанов приточного/уходящего воздуха**

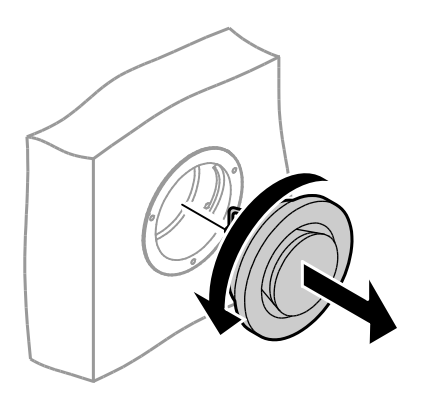

**1. Небольшое загрязнение:** Протереть наружную часть клапанов приточного/уходящего воздуха влажной тканью.

#### **2. Сильное загрязнение:**

Выкрутить клапаны приточного/ уходящего воздуха (байонетный замок), произвести влажную очистку и установить снова.

#### *Указание*

*Не изменять настройку кольцевого зазора.*

## <span id="page-32-0"></span>**Очистка клапанов приточного/уходящего воздуха** (продолжение)

**Кухонный клапан уходящего воздуха**

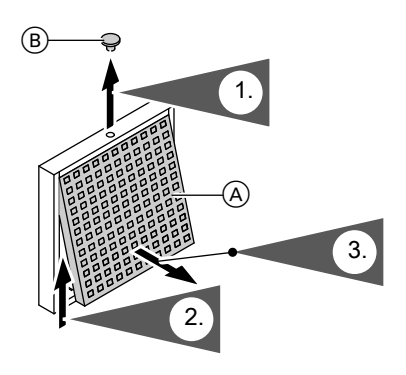

- **1.** Снять предохранительную заглушку  $(B)$ .
- **2.** Для разблокирования необходимо слегка сдвинуть фильтр для жировых отложений из алюминиевой сетки (A) по направлению вверх.
- **3.** Откинуть фильтр для жировых отложений (A) из корпуса нижней по направлению вперед.
- **4.** Очистить фильтр для жировых отложений (A) водой и чистящим средством или воспользоваться посудомоечной машиной. Высушить фильтр для жировых отложений (A).
- **5.** Для установки и фиксации выполнить этапы 1 - 3 в обратной последовательности.

## **Замена фильтрующих матов и фильтра уходящего воздуха**

#### **Сообщение на устройстве дистанционного управления**

Если на дисплее появляется индикация **"FILTER CHECK"** (ПРОВЕРКА ФИЛЬТРА), то необходимо проверить фильтрующие маты в приборе и фильтры в клапанах уходящего воздуха.

- При наличии незначительного загрязнения фильтрующие маты можно очистить. При сильной степени загрязнения необходима их замена.
- При слабой степени загрязнения фильтры клапанов уходящего воздуха могут быть вставлены обратно.

При сильной степени загрязнения необходима их замена.

## <span id="page-33-0"></span>Уход

#### **Замена фильтрующих матов и фильтра уходящего…** (продолжение)

!

#### *Указание*

*Для замены фильтров уходящего воздуха и фильтрующих матов переключатель выбора программ следует установить в положение* 9 *(дежурный режим).*

#### **Внимание**

Выключение установки на длительное время (9) может привести к повреждениям вследствие воздействия влаги.

- Режим  $\bigcirc$  необходимо устанавливать только для замены фильтров уходящего воздуха и фильтрующих матов.
- В случае длительного отсутствия настроить режим пониженной вентиляции **D**.

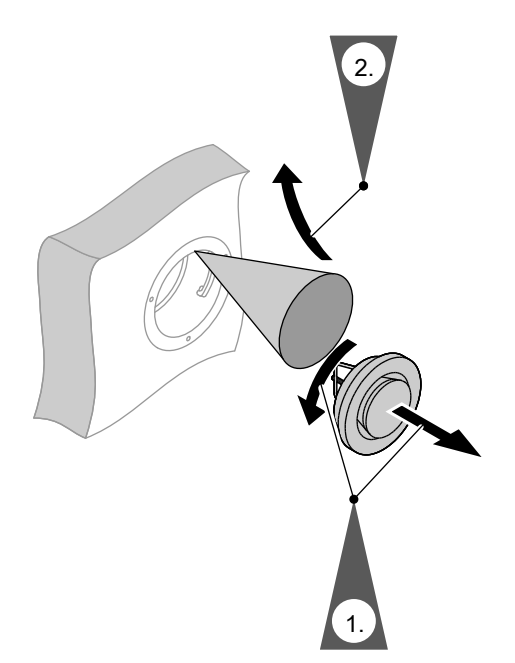

#### **Замена фильтра уходящего воздуха**

<span id="page-34-0"></span> **Замена фильтрующих матов и фильтра уходящего…** (продолжение)

## **Чистка или замена фильтрующих матов**

**Vitovent для макс. объемного потока воздуха 180 м<sup>3</sup> /ч**

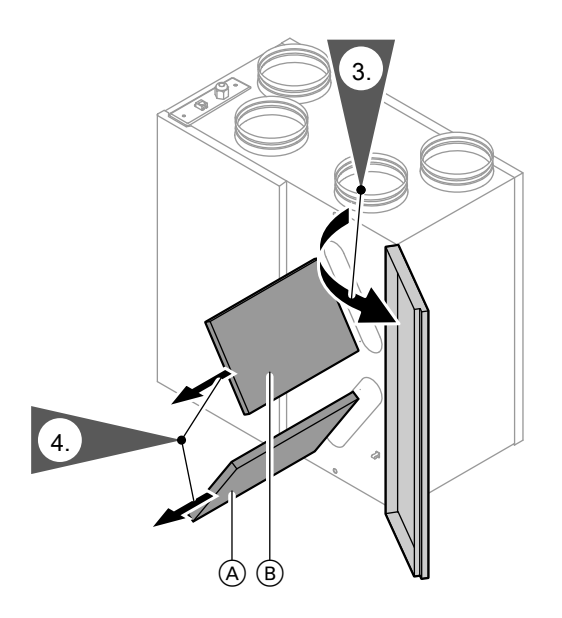

- **1.** Открыть крышку устройства дистанционного управления.
- **2.** Установить переключатель выбора программ в положение "9".
- **3.** Открыть правую дверцу прибора (защелка).
- **4.** Извлечь фильтрующий мат наружного воздуха (А) и фильтрующий мат уходящего воздуха (В). Запомнить место монтажа.
- **5.** При необходимости очистить фильтрующие маты пылесосом; если маты подвергались очистке несколько раз, их следует заменить.

ьħ

## <span id="page-35-0"></span>Уход

#### **Замена фильтрующих матов и фильтра уходящего…** (продолжение)

#### *Указание*

- *■ Замену фильтрующих матов производить один раз в год. Загрязненные фильтрующие маты могут быть утилизированы вместе с бытовым мусором.*
- *■ Если на дисплее устройства дистанционного управления появится "FILTER CHECK" (ПРОВЕРКА ФИЛЬТРА), то необходима очистка или замена обоих фильтрующих матов.*
- **6.** Промыть внутреннее пространство установки Vitovent влажной тканью; при необходимости произвести чистку пылесосом.
- **7.** Вставить новые или очищенные фильтрующие маты в направляющие должным образом.

#### *Указание*

*Эксплуатация установки без фильтрующих матов запрещается.*

- **8.** Закрыть дверцу прибора. Дверца должна зафиксироваться.
- **9.** Для сброса индикации **"FILTER CHECK"** (ПРОВЕРКА ФИЛЬТРА) необходимо удерживать в нажатом положении клавишу  $\circledR$  на устройстве дистанционного управления в течение минимум 3 секунд.
- **10.** Закрыть крышку устройства дистанционного управления.

 **Замена фильтрующих матов и фильтра уходящего…** (продолжение)

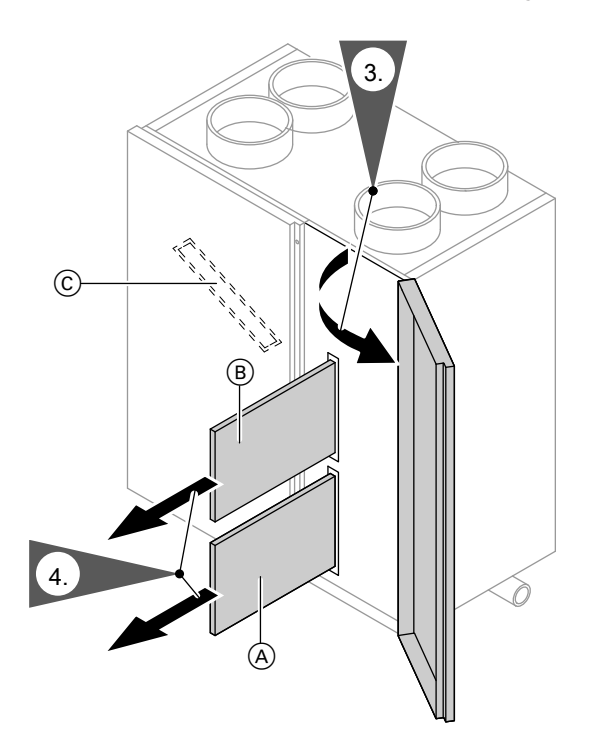

**Vitovent для макс. объемного потока воздуха 300 м<sup>3</sup> /ч или 400 м<sup>3</sup> /ч**

- **1.** Открыть крышку устройства дистанционного управления.
- **2.** Установить переключатель выбора программ в положение "9".
- **3.** Открыть правую дверцу прибора (защелка).
- **4.** Извлечь фильтрующий мат наружного воздуха (A) и фильтрующий мат уходящего воздуха (В). Запомнить место монтажа.

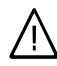

#### **Опасность**

За левой дверцей устройства находятся электрические подключения. Электрические подключения разрешается выполнять только специалистам. Левую дверцу прибора **не**

открывать.

## <span id="page-37-0"></span>Уход

#### **Замена фильтрующих матов и фильтра уходящего…** (продолжение)

#### *Указание*

- *■ Замену фильтрующих матов производить один раз в год. Загрязненные фильтрующие маты могут быть утилизированы вместе с бытовым мусором.*
- *■ Если на дисплее устройства дистанционного управления появится "FILTER CHECK" (ПРОВЕРКА ФИЛЬТРА), то необходима очистка или замена обоих фильтрующих матов.*
- *■ Контроль верхнего (байпасного) фильтра наружного воздуха C ввиду пониженной загруженности можно выполнять реже, чем контроль фильтрующего мата наружного воздуха A и фильтрующего мата уходящего воздуха B. Замену и очистку фильтра наружного воздуха C следует поручать только специализированному предприятию. Мы рекомендуем заключить договор о техническом обслуживании.*
- **5.** В зависимости от степени загрязненности фильтрующие маты должны быть очищены пылесосом или заменены.
- **6.** Снова вставить фильтрующие маты в прибор должным образом.

#### *Указание*

*Эксплуатация установки без фильтрующих матов запрещается.*

**7.** Закрыть дверцу прибора. Дверца должна зафиксироваться.

- **8.** Для сброса индикации **"FILTER CHECK"** (ПРОВЕРКА ФИЛЬТРА) необходимо удерживать в нажатом положении клавишу  $\circledR$  на устройстве дистанционного управления в течение минимум 3 секунд.
- **9.** Закрыть крышку устройства дистанционного управления.

## <span id="page-38-0"></span>**Предметный указатель**

## **F**

[FILTER CHECK](#page-32-0).....................[33,](#page-32-0) [36,](#page-35-0) [38](#page-37-0)

## **Б**

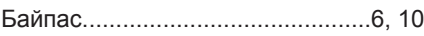

#### **В**

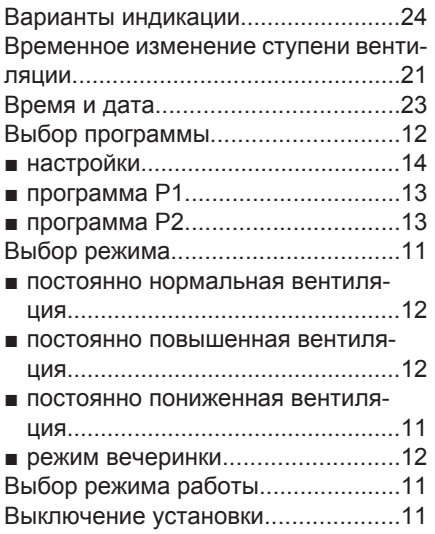

## **Д**

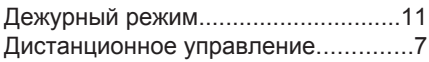

## **З**

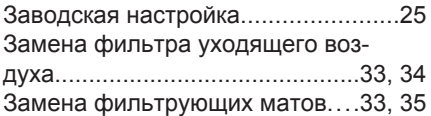

#### **И**

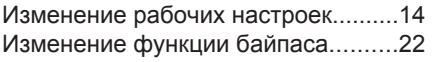

## Индивидуальная временная про-

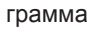

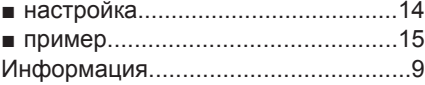

## **К**

```
Количество воздуха...........................7
```
#### **Л**

```
Летний байпас....................................6
```
## **Н**

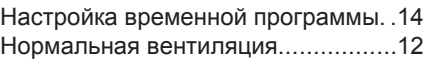

## **О**

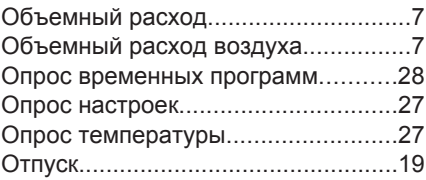

#### **П**

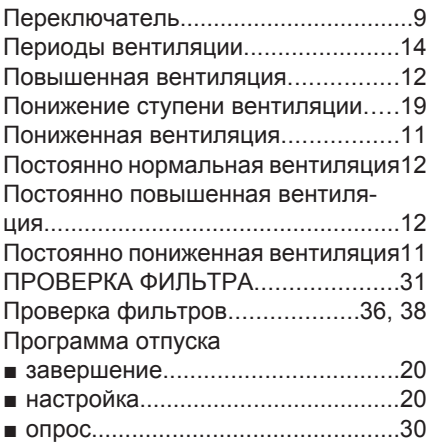

#### **Предметный указатель** (продолжение)

#### **Р**

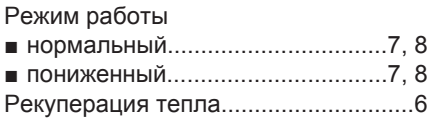

#### **С**

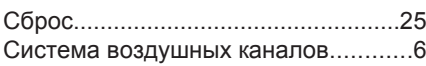

#### **Т**

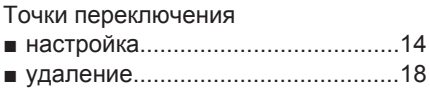

## **У**

Устройство дистанционного управления ■ [открытие](#page-8-0)..........................................[9](#page-8-0)

#### **Ч**

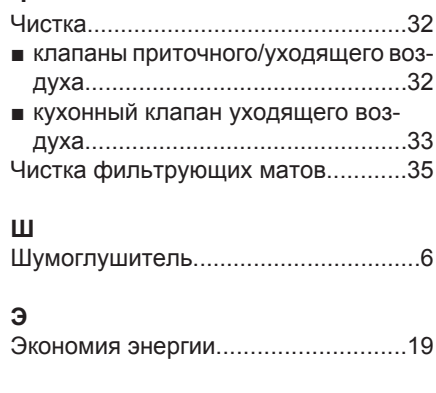

#### **Я** [Язык.](#page-24-0).................................................[.25](#page-24-0)

#### **Ф**

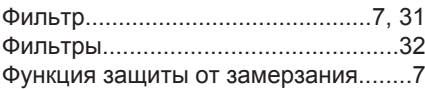

## **К кому обращаться за консультациями**

По вопросам обслуживания и ремонта Вашей установки обратитесь, пожалуйста, в специализированную фирму. Ближайшие к Вам специализированные фирмы Вы можете найти на сайте www.viessmann.com в интернете.

> ТОВ "Віссманн" вул. Димитрова, 5 корп. 10-А 03680, м.Київ, Україна тел. +38 044 4619841 факс. +38 044 4619843

Viessmann Group OOO "Виссманн" г. Москва тел. +7 (495) 663 21 11 факс. +7 (495) 663 21 12 www.viessmann.ru